令和3年9月

## 学校タブレット PC をご家庭で開く方法について

荒川区立第三瑞光小学校 校長 渡邉 滋 第三瑞光小学校情報部

先日は急なお願いだったにも関わらず、Google meet への接続テストへたくさんの方にご 協力いただきありがとうございました。テストを受けて、学校用タブレット PC をご家庭に 持ち帰った際に開くことができないというご意見を多数いただきました。再度、学校タブレ ット PC でご家庭からログインする方法について、再度まとめ直しましたので、ご確認くだ さい。

## 学校タブレット PC をご家庭で開く方法

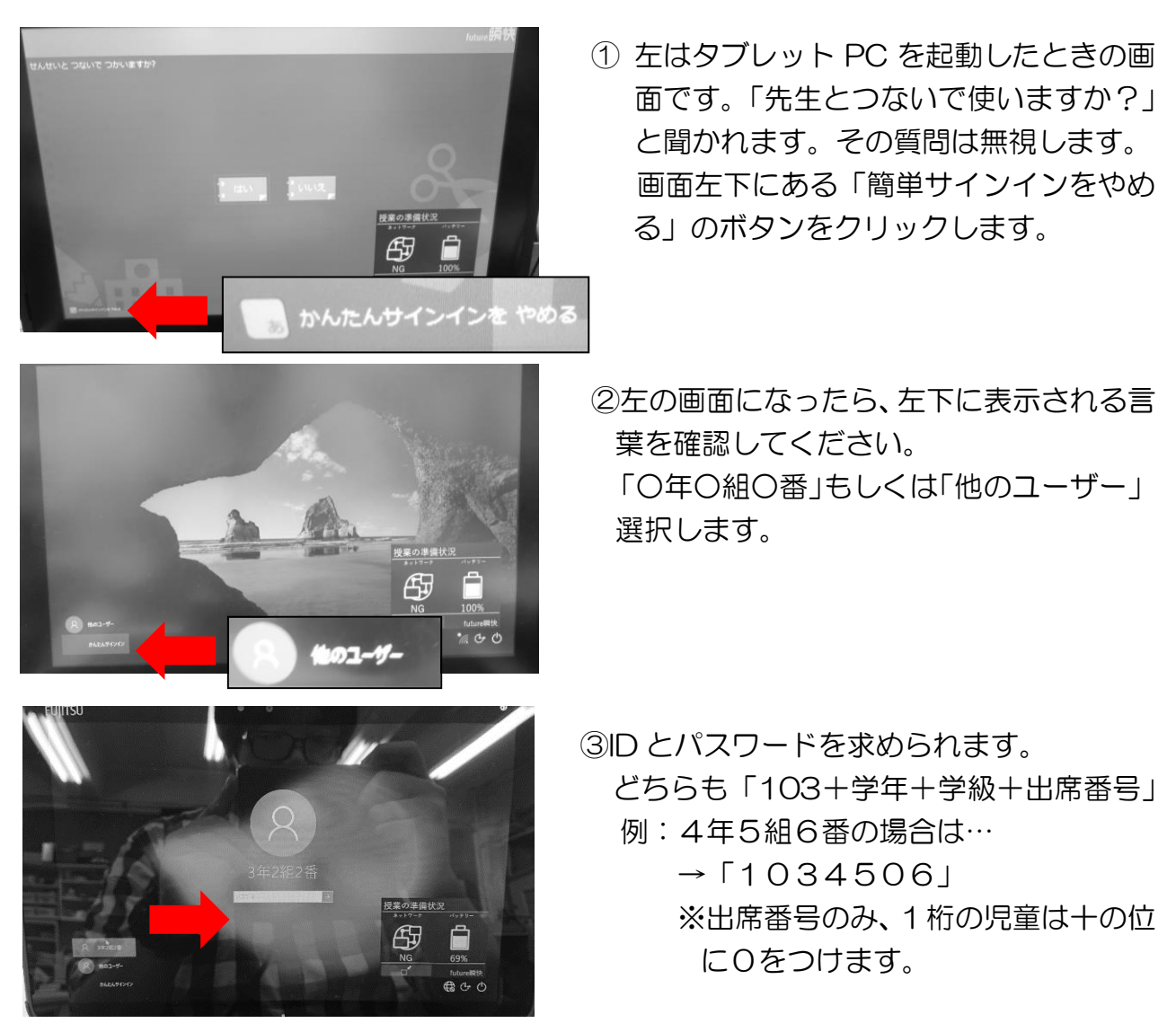

※ここまでの操作で、タブレット PC としては利用できます。

## 学校タブレット PC をご家庭の Wi-Fi に接続する方法

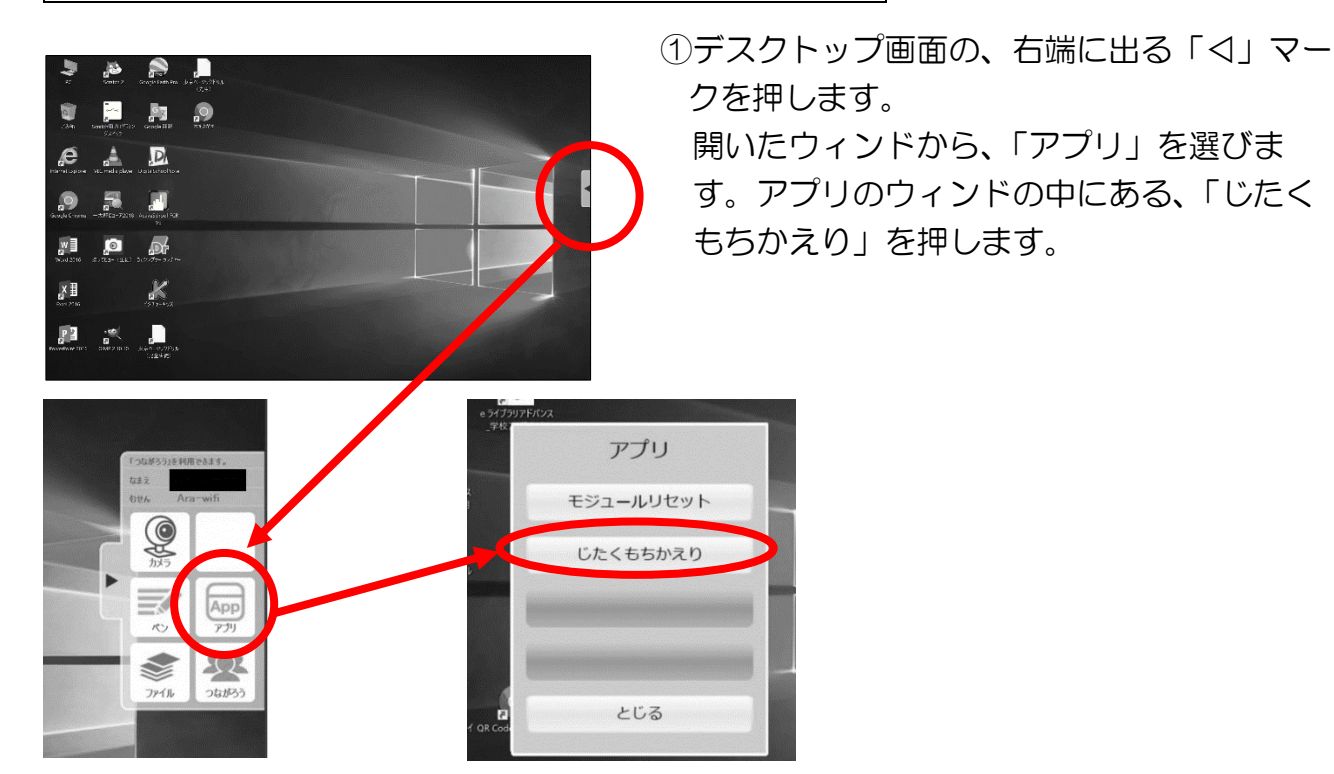

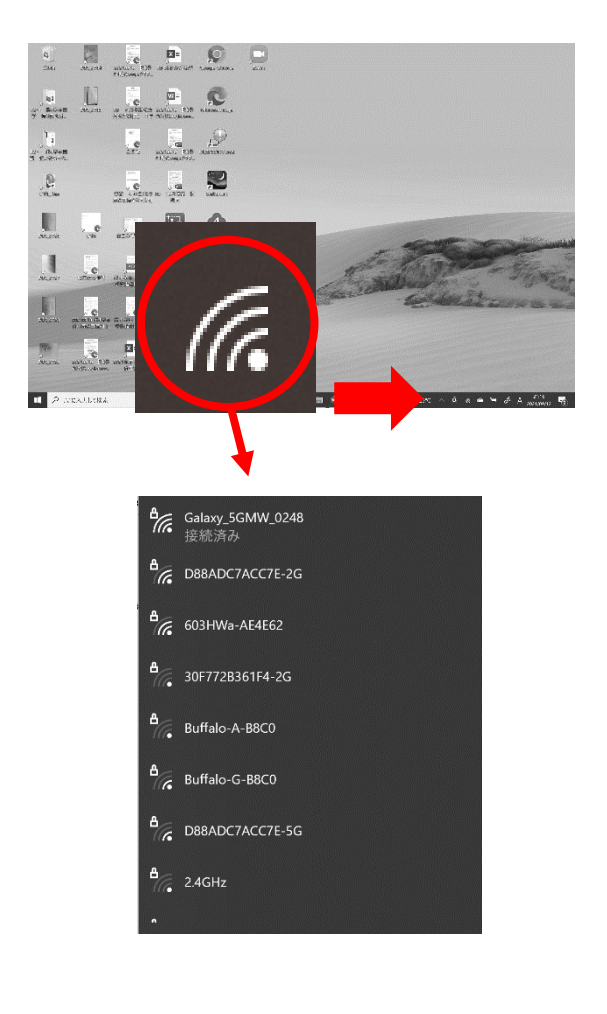

②デスクトップ画面右下にある、Wi-Fi のマークを押します。 下のような、接続できるネットワークが一覧 で表示されるので、その中から、ご家庭で利 用されるネットワークを選択してください。

## ※パスワード等は、ご家庭で利用されている Wi-Fiによって異なります。ご家庭でご確認 ください。